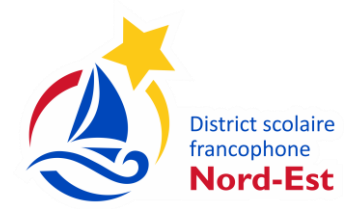

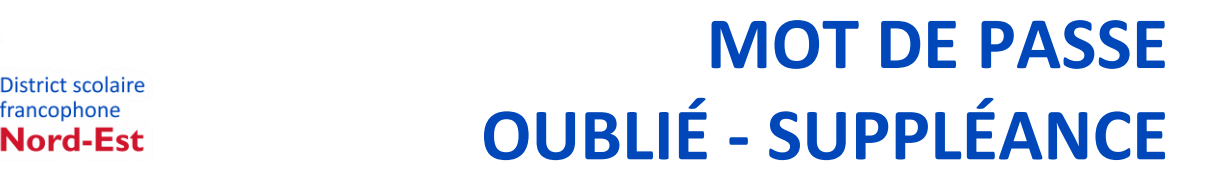

- *1. Vous rendre sur le site Suppléance :*  <https://pedex.nbed.nb.ca/ReservationSuppleant>
- *2. Cliquer sur « Mot de passe oublié?»*

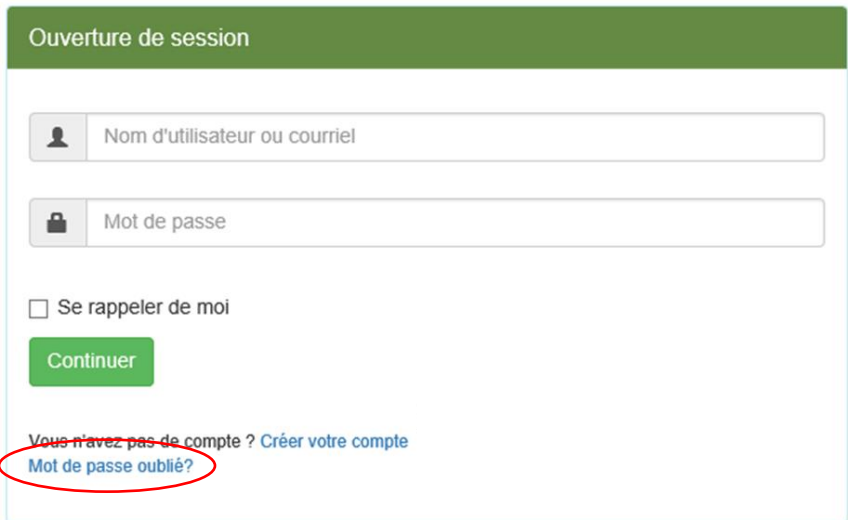

*3. Entrer votre adresse courriel puis cliquer sur suivant*

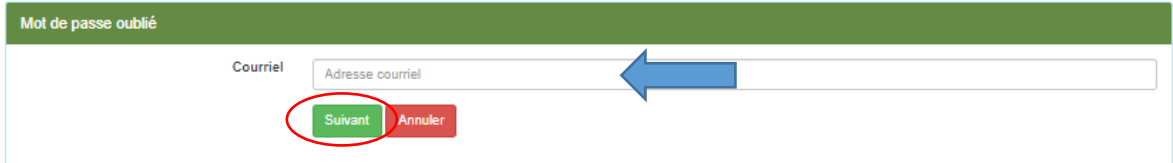

*4. Vérifier votre boite de réception de courriel*

Vous recevrez un courriel vous indiquant la procédure pour créer un nouveau mot de passe. Il suffit de cliquer le lien du courriel.

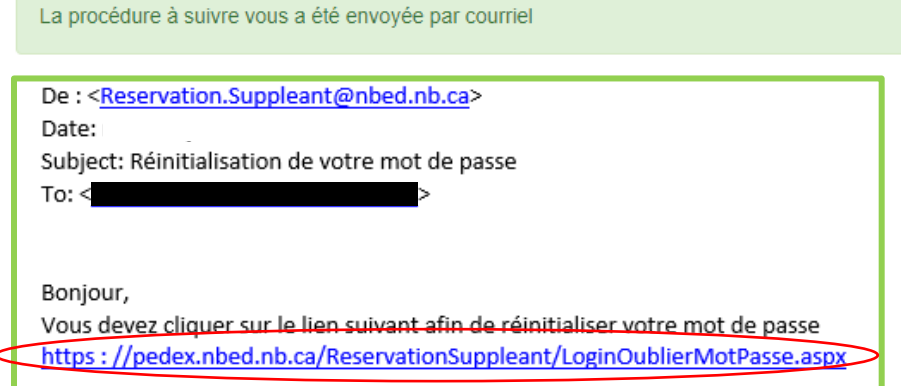

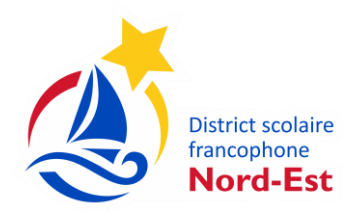

## District scolaire **MOT DE PASSE OUBLIÉ - SUPPLÉANCE**

*5. Entrer votre nouveau mot de passe et confirmer votre mot de passe en l'inscrivant une deuxième fois.* Votre mot de passe doit contenir un minimum de 8 caractères, un chiffre et un caractère spécial (!, \$, %, &, \*, etc.). *Cliquer sur suivant.*

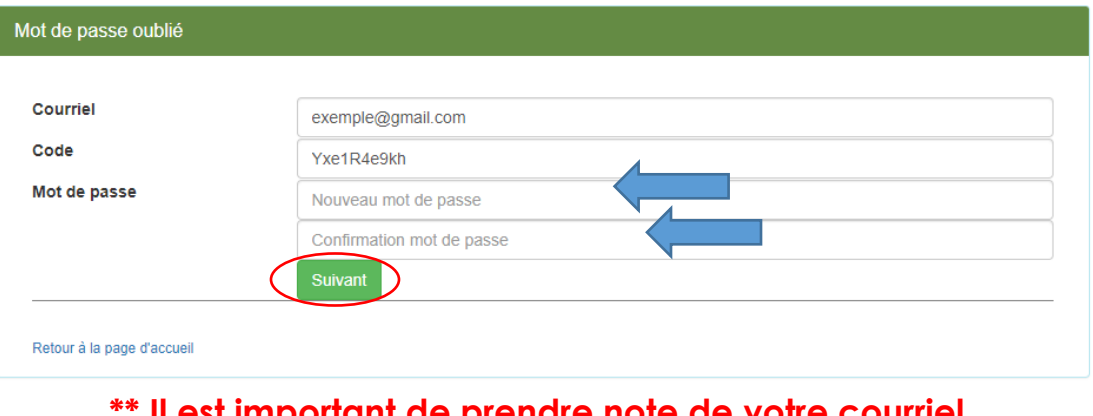

**\*\* Il est important de prendre note de votre courriel et de votre mot de passe pour vos prochaines visites.**

*6. Vous aurez une confirmation que votre mot de passe a été changé avec succès. Cliquer sur « Retour à la page d'accueil ».* 

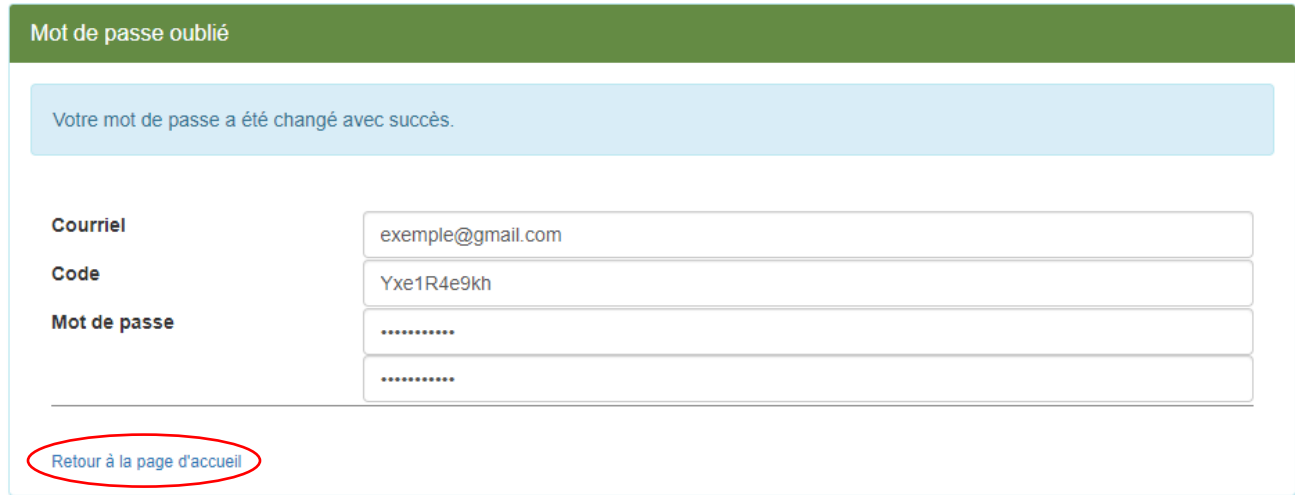

*7. Utiliser vos nouveaux renseignements pour vous accéder à votre profil.*

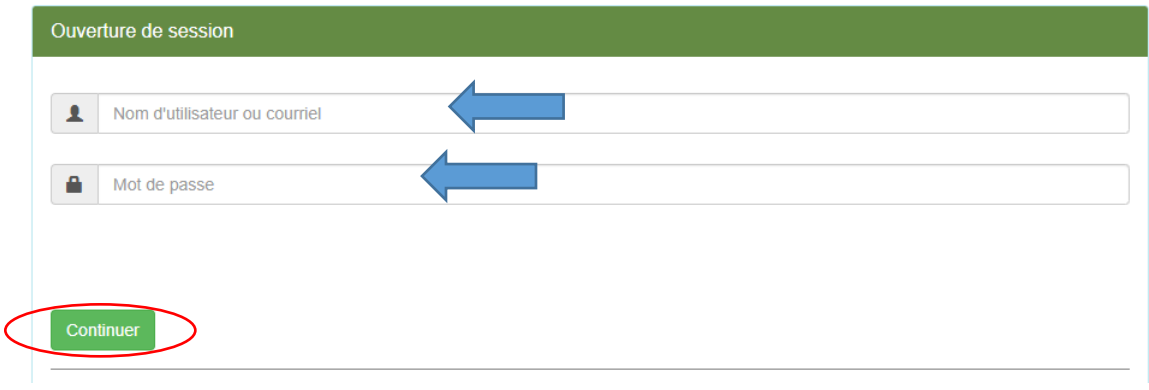